趁着假期,感受了异域风情,品尝了境外美食,逛遍了购物天堂…… 回味Happy之余,想起信用卡里的外币消费,不禁觉得还款是一件麻烦事? 不存在的! 小编带来建设银行信用卡外币消费还款秘笈, 记得收藏噢! 如您有建设银行储蓄卡,您可以选择: 1、手机银行一键还款 登录"中国建设银行 "手机银行,在信用卡频道点击"一键还款",可以一次性针对您名下所有龙卡信

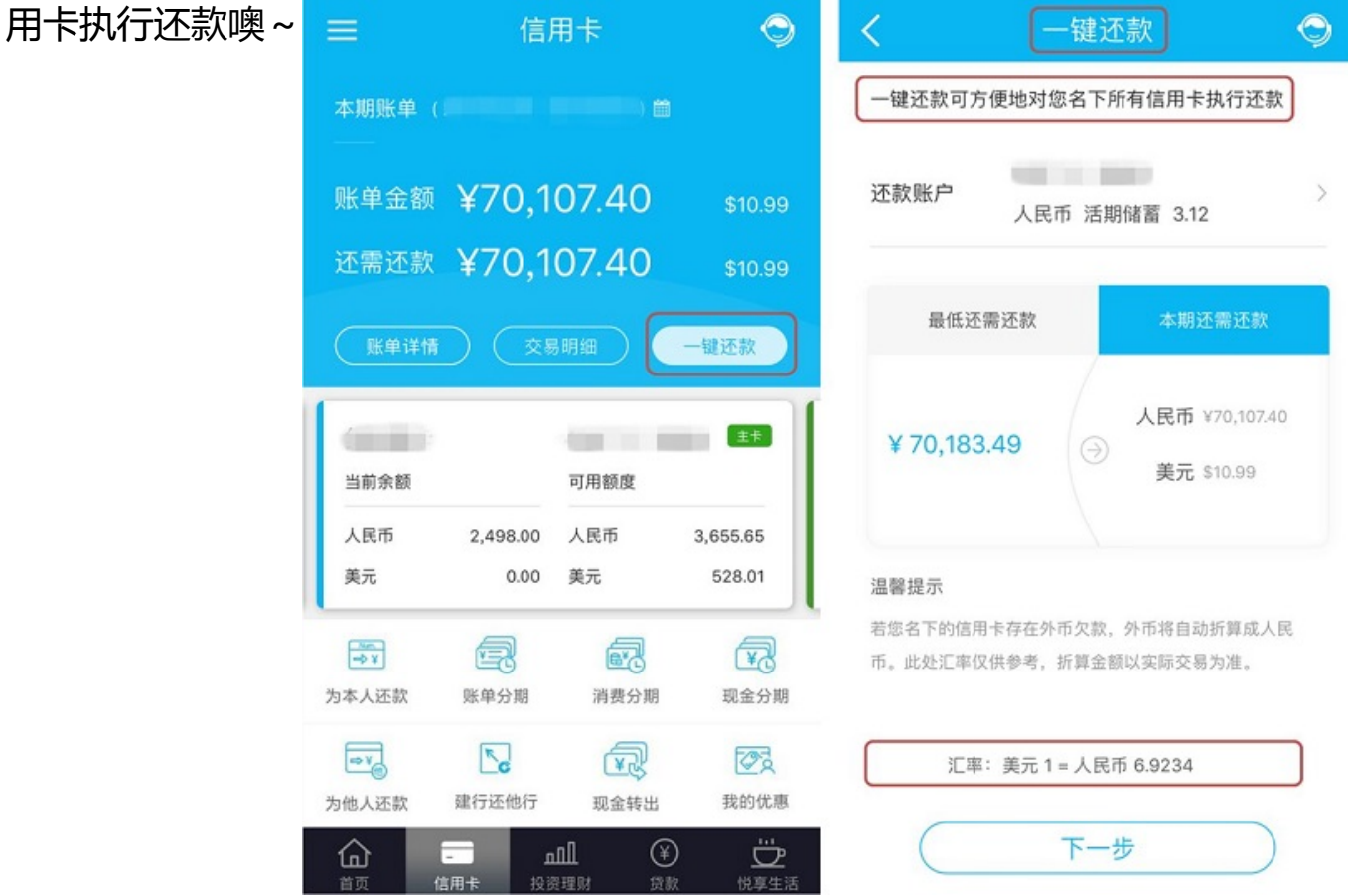

\*若您的龙卡信用卡存在外币欠款,外币欠款自动折算成人民币。

2、绑定约定账户自动还款 登录"中国建设银行"手机银行,在信用卡频道点击" 约定还款",绑定约定

账户后,到还款日就会自动还款啦~

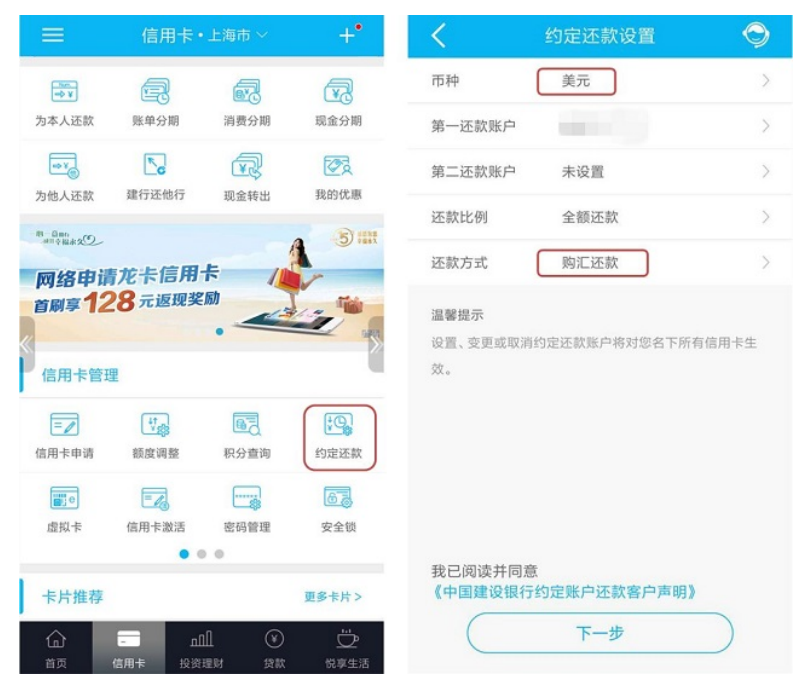

 \*新增/修改约定账户操作最晚需在扣款日前一天完成。 \*若绑定时还款方式选择为 同币种还款(即本币还本币),实行"有多少扣多少"原则;若绑定时还款方式选 择为购汇还款(即人民币还外币),如您的约定账户金额不足,建设银行按最大可 购汇金额进行扣款。 \*建设银行仅针对约定账户中活期现钞账户扣款,若约定账户 具有理财、自动互转等功能,未及时将款项转入活期现钞账户,将导致扣款失败。 \*汇率采用约定账户扣款前一天"建设银行即期结售汇牌价"的现汇卖出价。 如您没有建设银行储蓄卡,您还可以选择: 手机银行为本人还款 您可通过建设银 行自助渠道存入人民币到信用卡中,并在还款当日通过"中国建设银行"手机银行 信用卡频道"为本人还款"办理购汇还 款。

## **智行理财网** 原来建设银行信用卡外币还款这么简单~

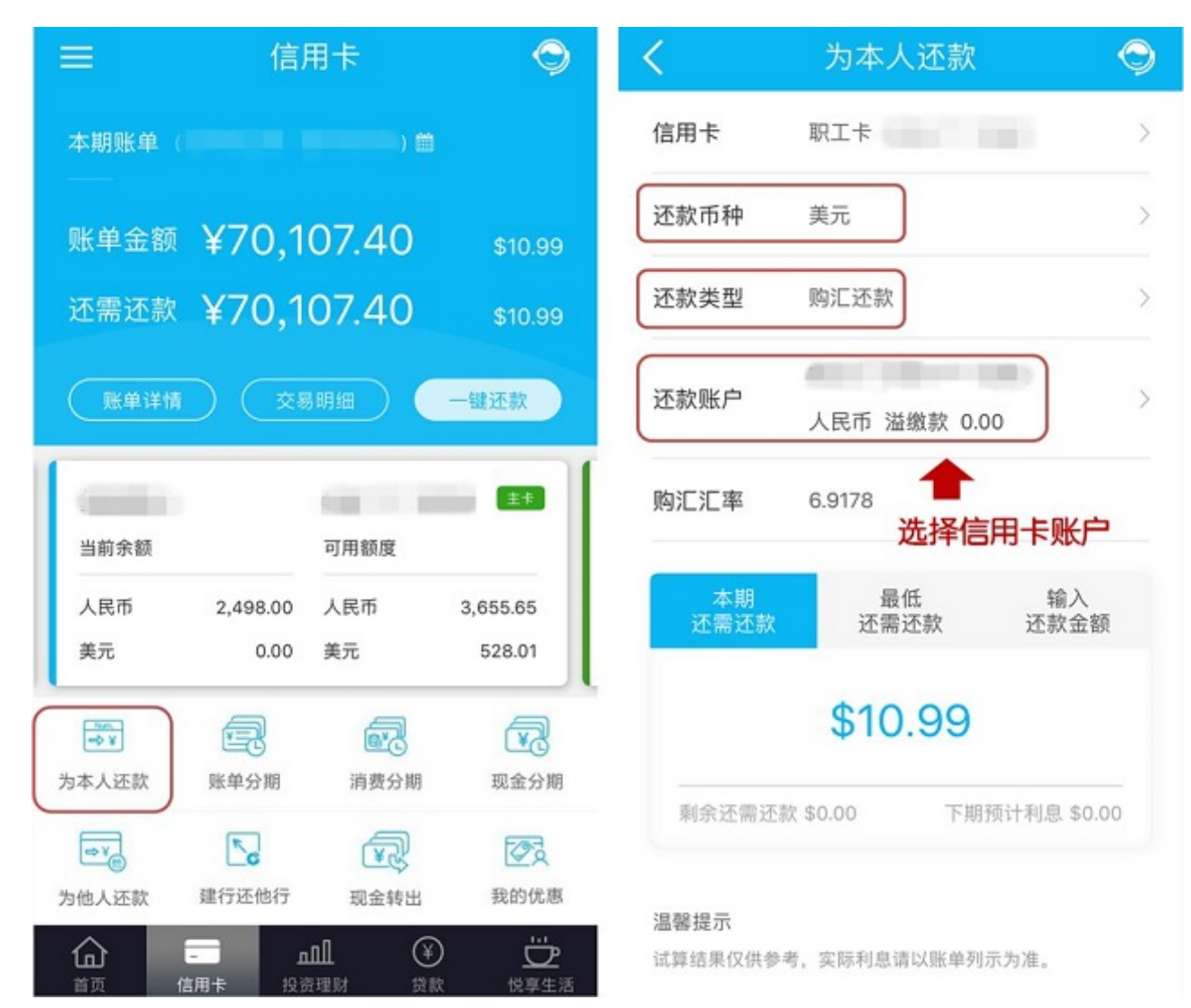

\* "信用卡"栏位选择要还款的信用卡卡号、币种选为"美元/欧元"、还款类型选 为"购汇还款"、还款账户请选择您已进行还款的信用卡账户。 P.S 如您持有外币 现钞,也可以携带身份证、信用卡及外币现钞前往支持外币兑换的网点柜台进行还 款。